# **Production Log Tables**

### **The AllTransactions Table**

This table stores the metrics for all the transactions that took place (in aggregate) during each interval. It contains the same values as those shown in the All Transactions runtime panel and the All Transactions Summary Reports for Production monitors.

The table contains a record for each monitored interval. Each record has an interval number, which correlates with a parallel interval number in the other tables. You can use this interval number to relate all the different metrics occurring in the same time period.

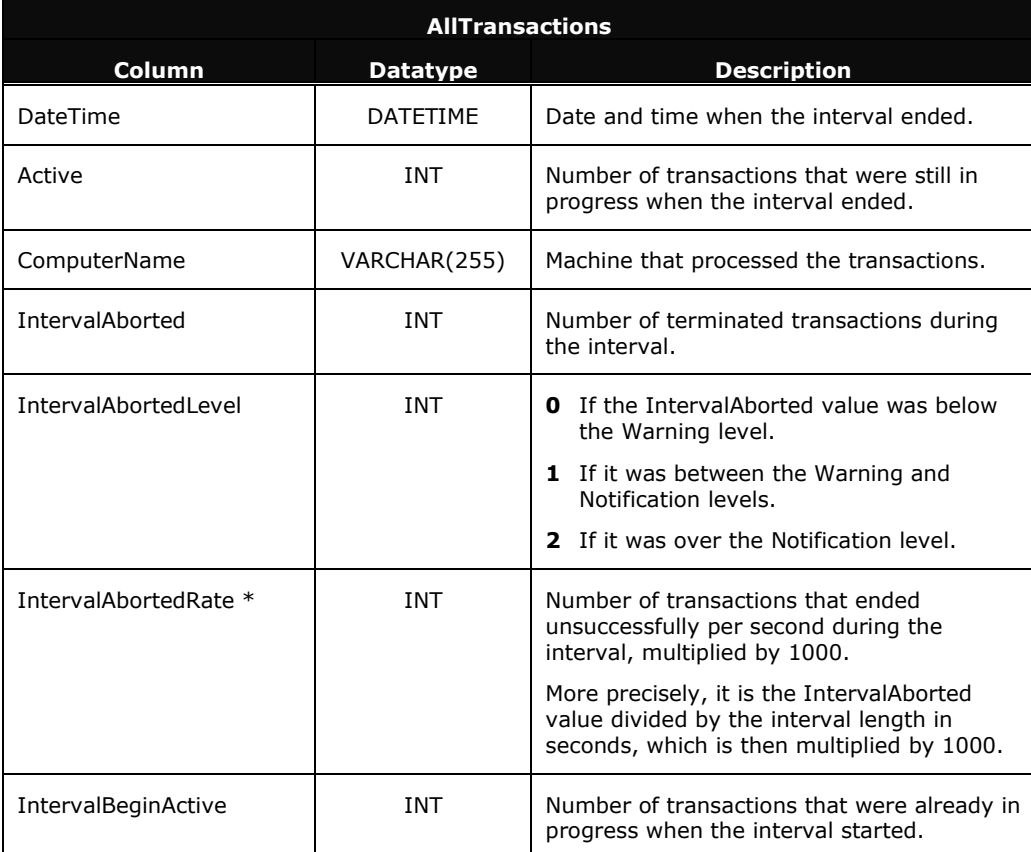

The following table describes each column in the AllTransactions log table:

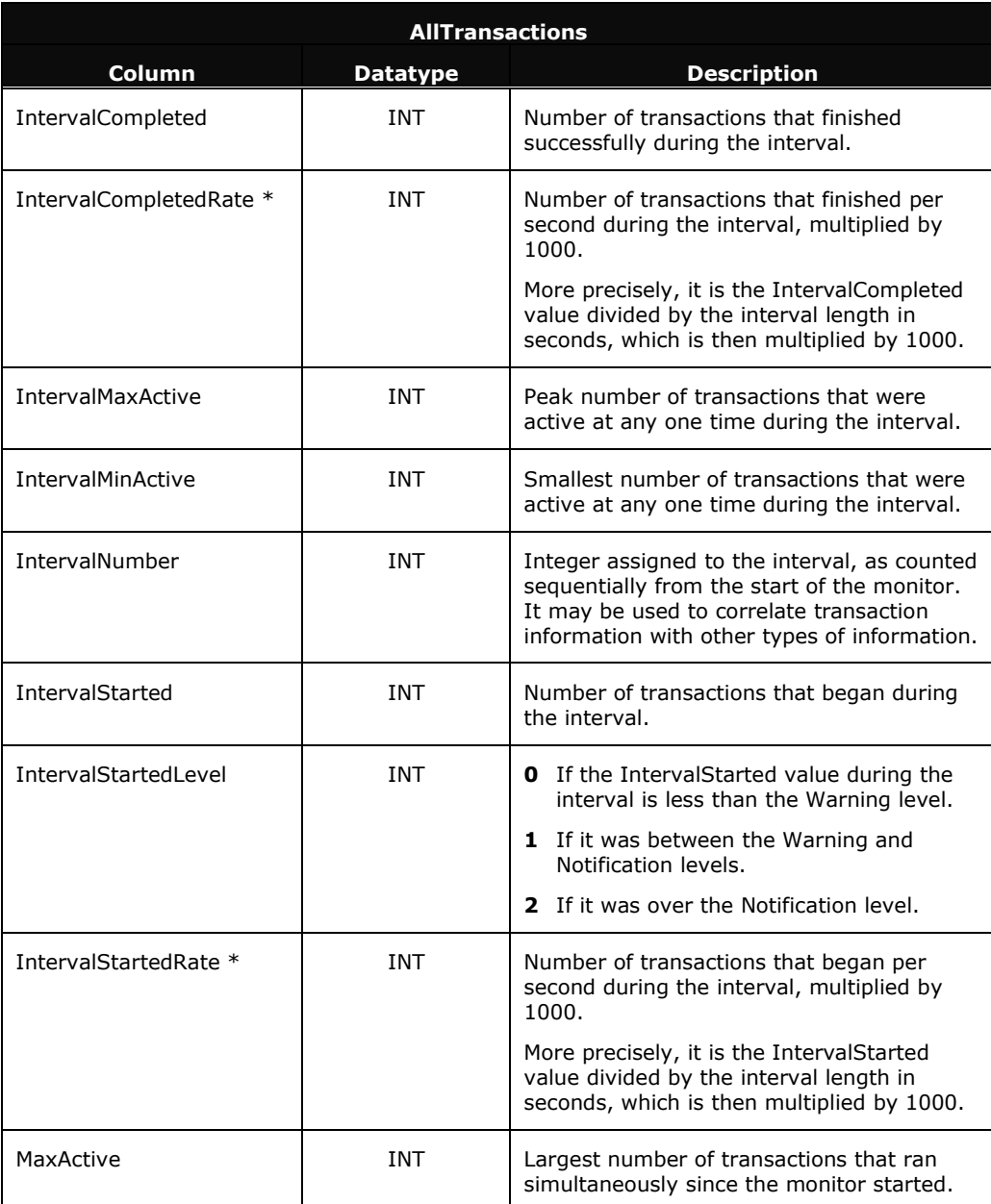

\* In the All Transactions runtime panel and reports, AppMetrics divides this rate-based value by 1000, which yields a rate-per-second value. For example, if the value is 1505, then AppMetrics divides it by 1000, which results in a value of 1.505 items per second. AppMetrics can then display this rate-per-second value in the runtime panel and reports.

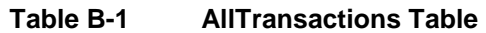

#### **The Component Log Table**

This table records the metrics generated for the different component types during each interval. It contains the same values as those shown in the Components runtime panel and the Components Summary Reports for Production monitors.

The table contains a record for each measured interval. Each record has an interval number, which correlates with a parallel interval number in the other tables. You can use this interval number to relate all the different metrics occurring in the same time period. Each interval also includes a package name, which identifies the package containing the component.

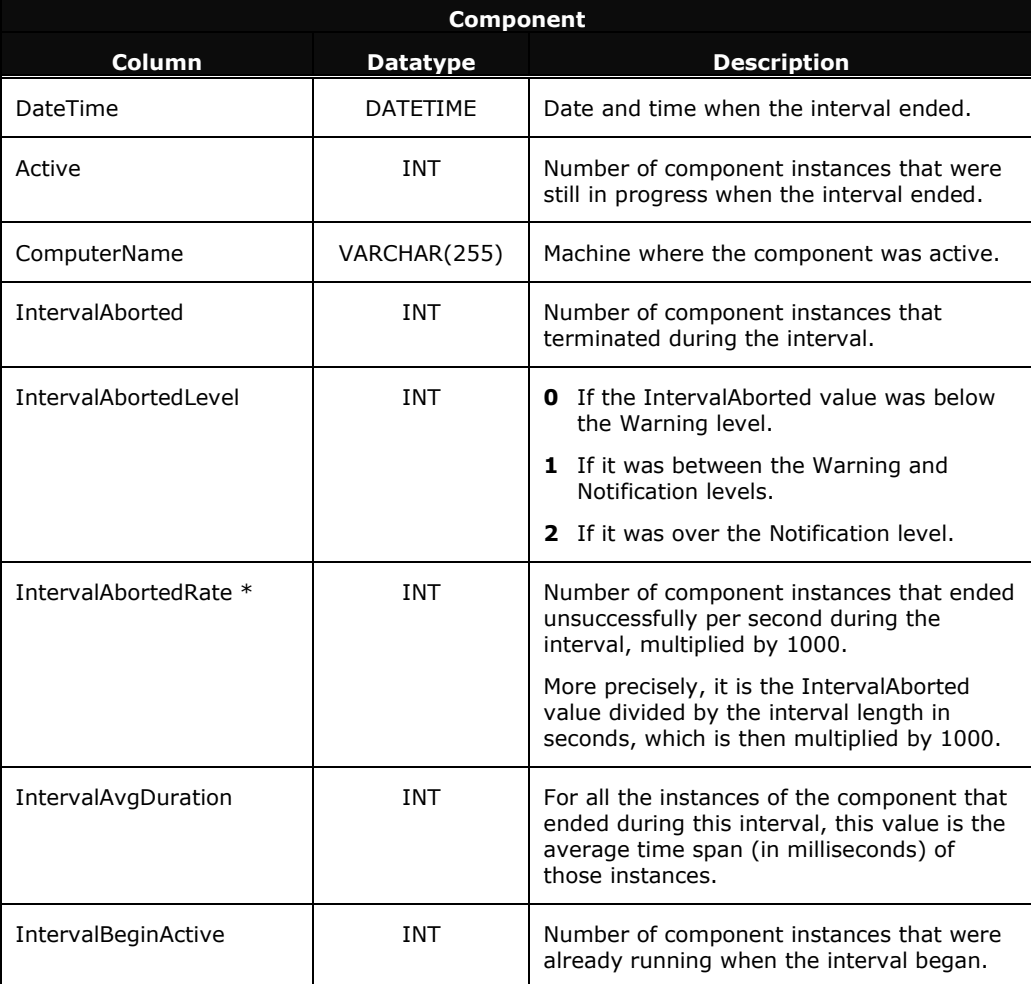

The following table describes each column in the Component log table:

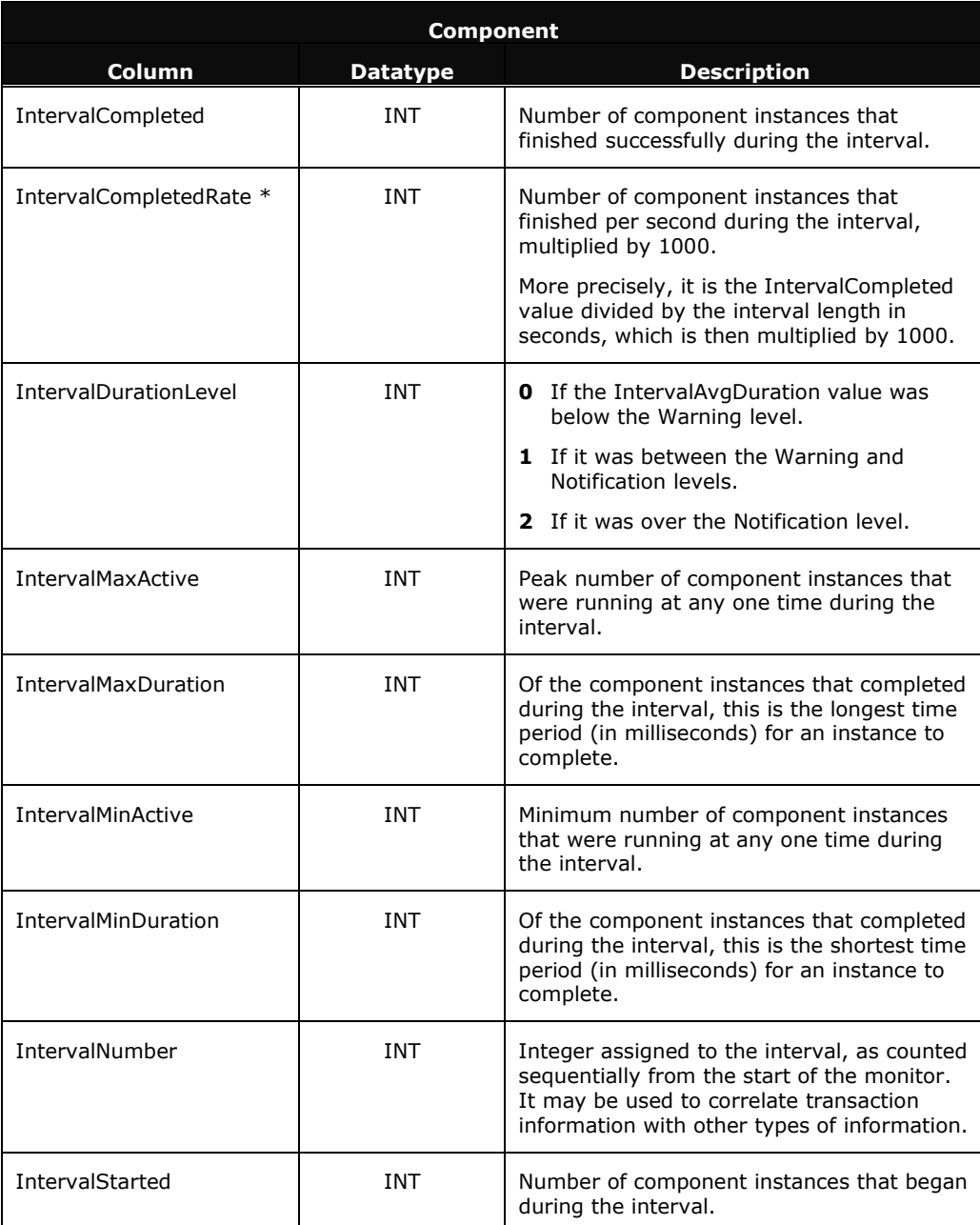

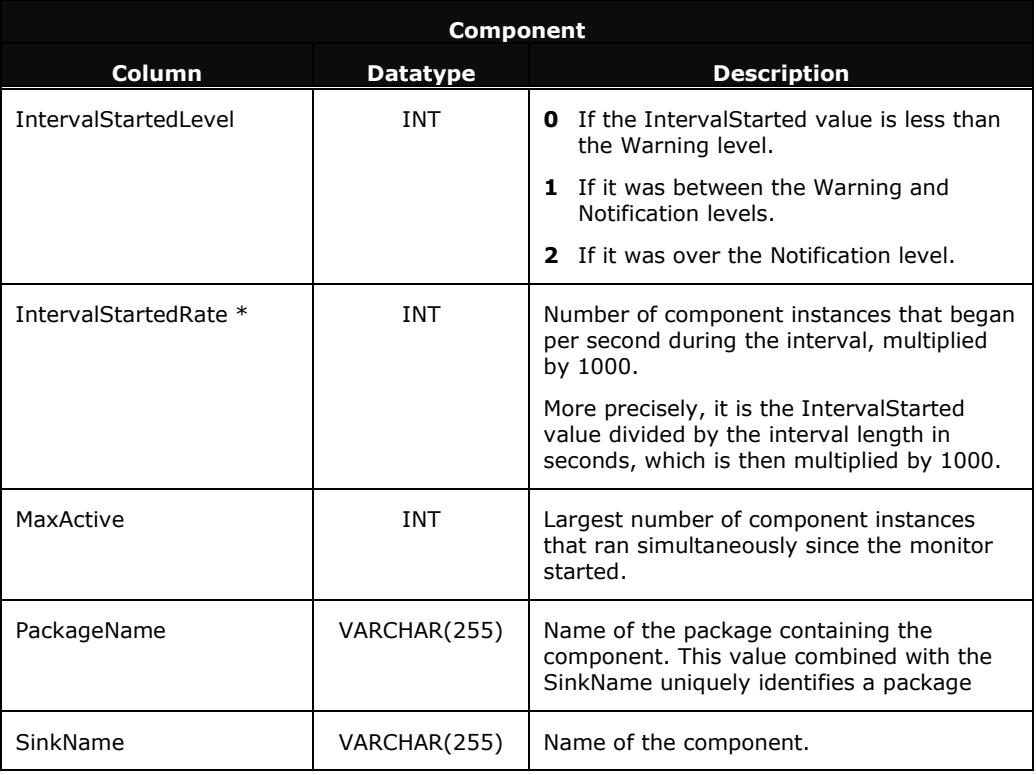

\* In the Components runtime panel and reports, AppMetrics divides this rate-based value by 1000, which yields a rate-per-second value. For example, if the value is 1505, then AppMetrics divides it by 1000, which results in a value of 1.505 items per second. AppMetrics can then display this rate-per-second value in the runtime panel and reports.

**Table B-2 Component Log Table**

#### **The Package Log Table**

This table contains metrics for the monitored MTS Server Packages or COM+ Applications. The Package log table contains the metrics generated for packages during each interval. The table contains the same values as those displayed in the Packages/Applications runtime panel and the Packages/Applications Summary Reports for Production monitors.

The table contains a record for each interval of monitoring. Each record has an interval number, which correlates with a parallel interval number in the other tables. You can use this interval number to relate all the different metrics occurring during the same time period.

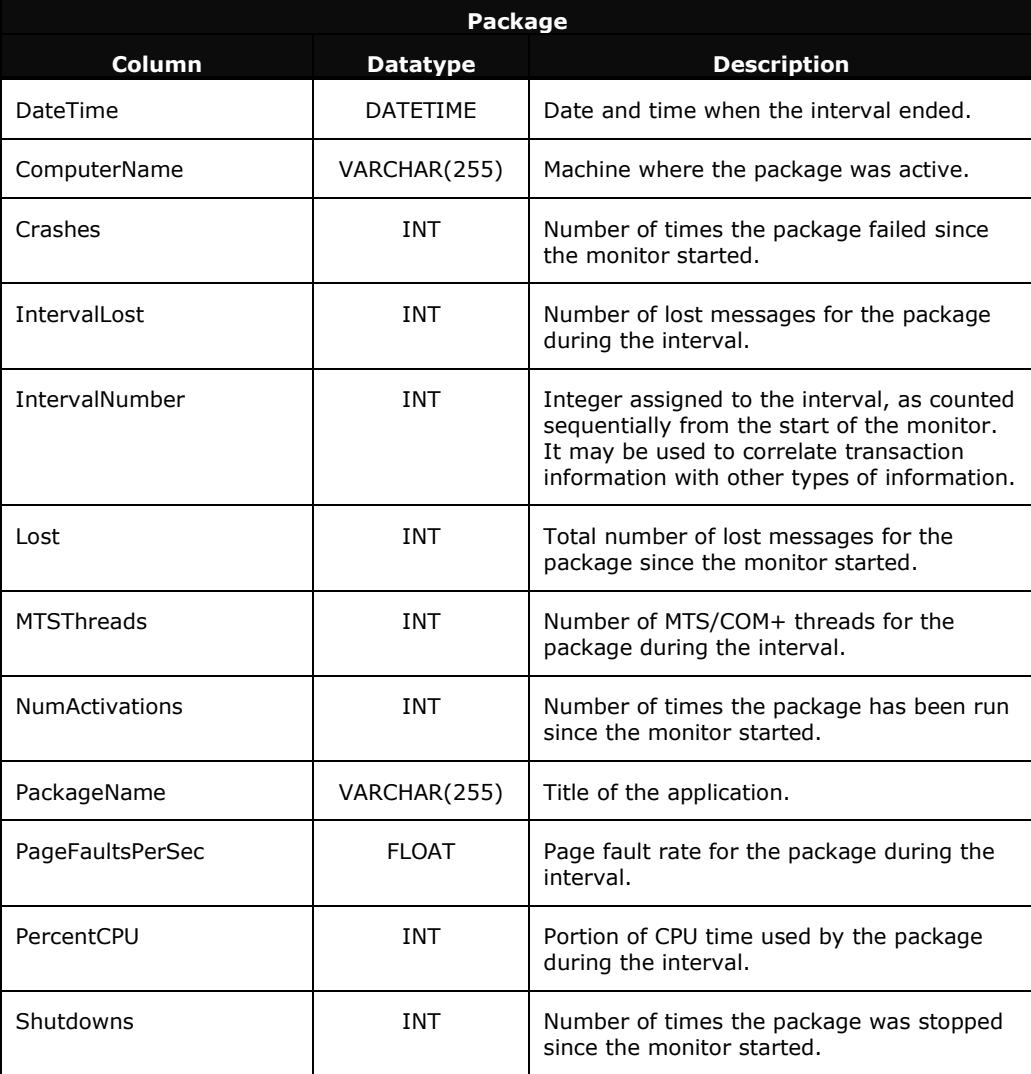

The following table describes each column in the Package log table:

| Package       |                 |                                                                            |
|---------------|-----------------|----------------------------------------------------------------------------|
| <b>Column</b> | <b>Datatype</b> | <b>Description</b>                                                         |
| State         | INT             | Status of the package during the interval:<br>$1 =$ active, $0 =$ inactive |
| WorkingSet    | INT             | Size of real memory that the package used<br>during the interval.          |

**Table B-3 Package Log Table**

## **The Transactions Log Table**

This table records the metrics generated for transactions during each interval. It contains the same values as those displayed in the Transactions runtime panel and the Transactions Summary Reports for Production monitors.

The table contains a record for each interval of monitoring. Each record has an interval number, which correlates with a parallel number in the other tables. You can use this interval number to relate all the different metrics occurring in the same time period.

The following table describes each column in the Transactions log table:

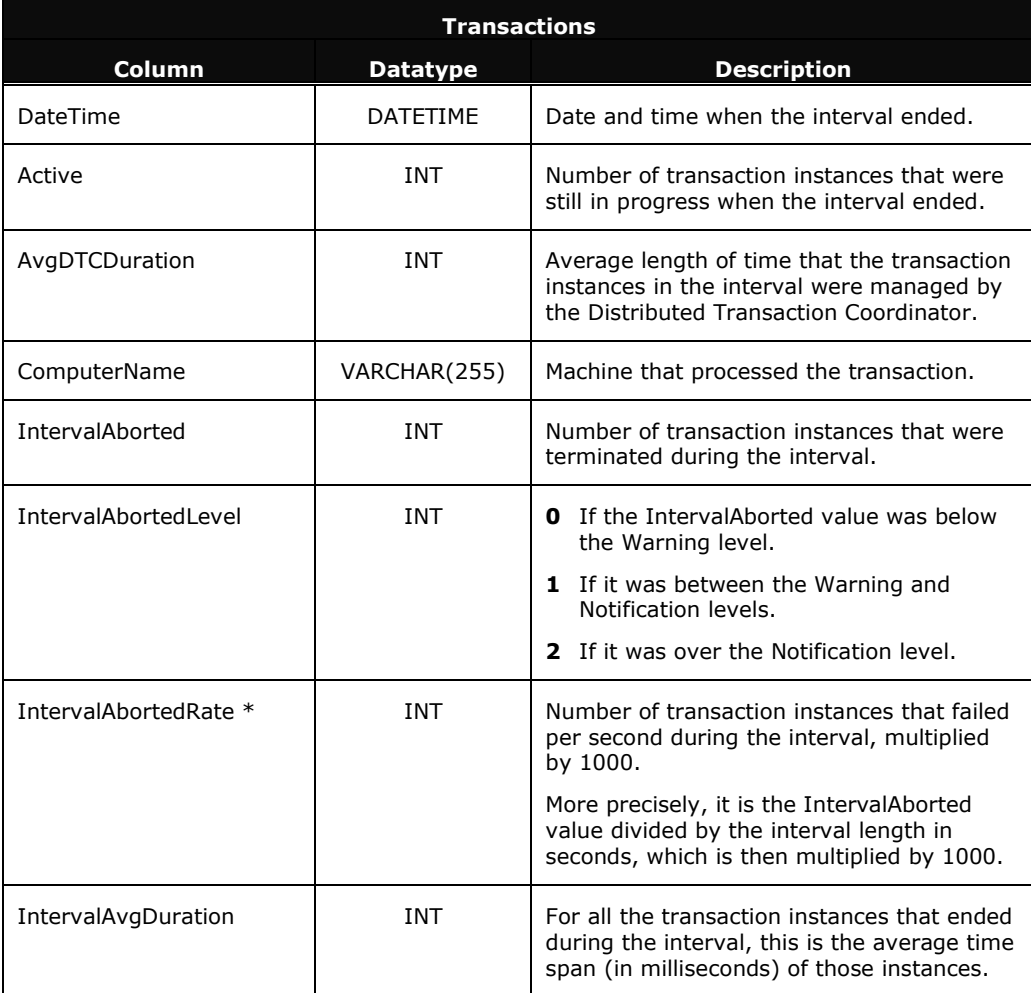

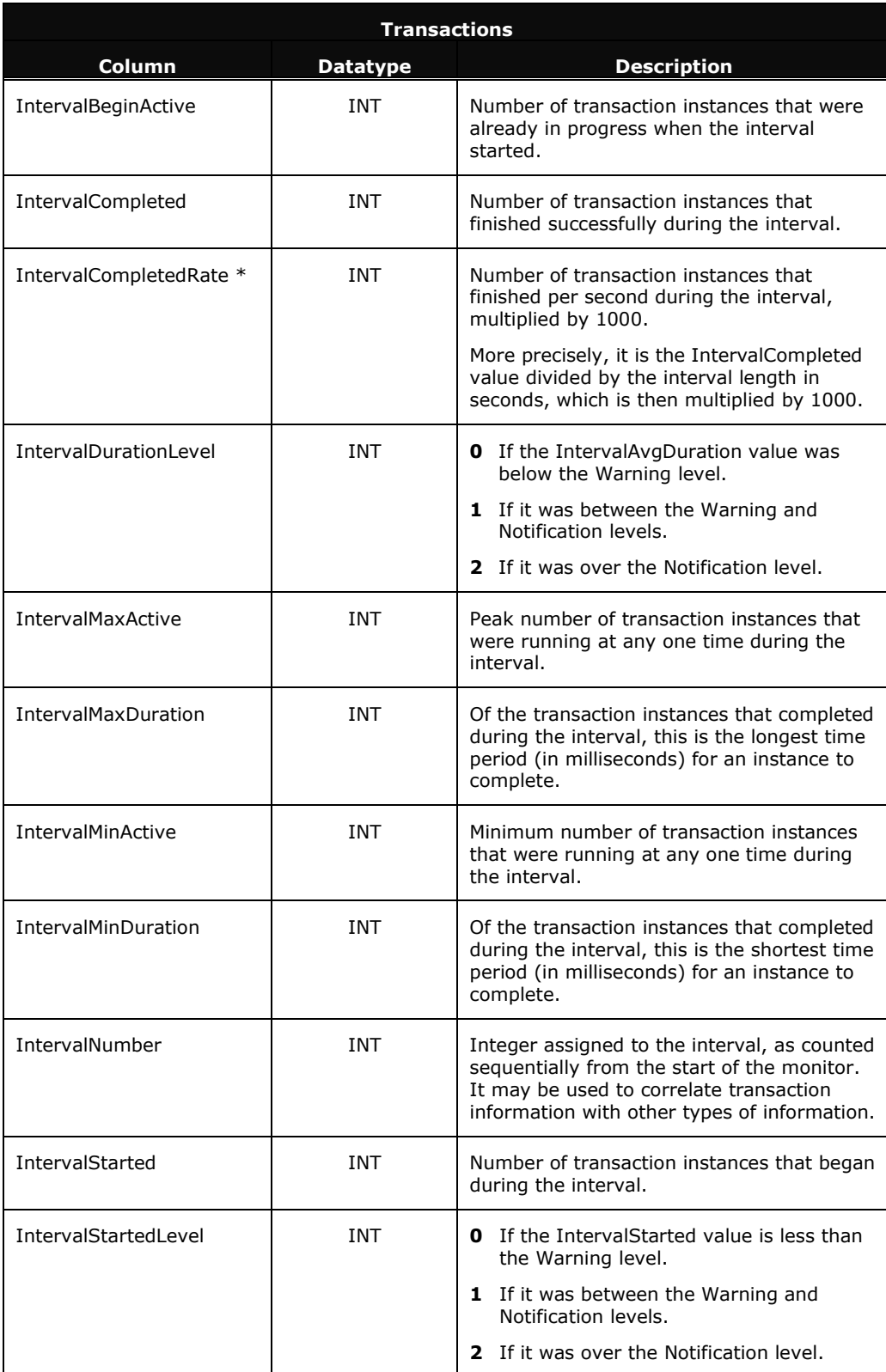

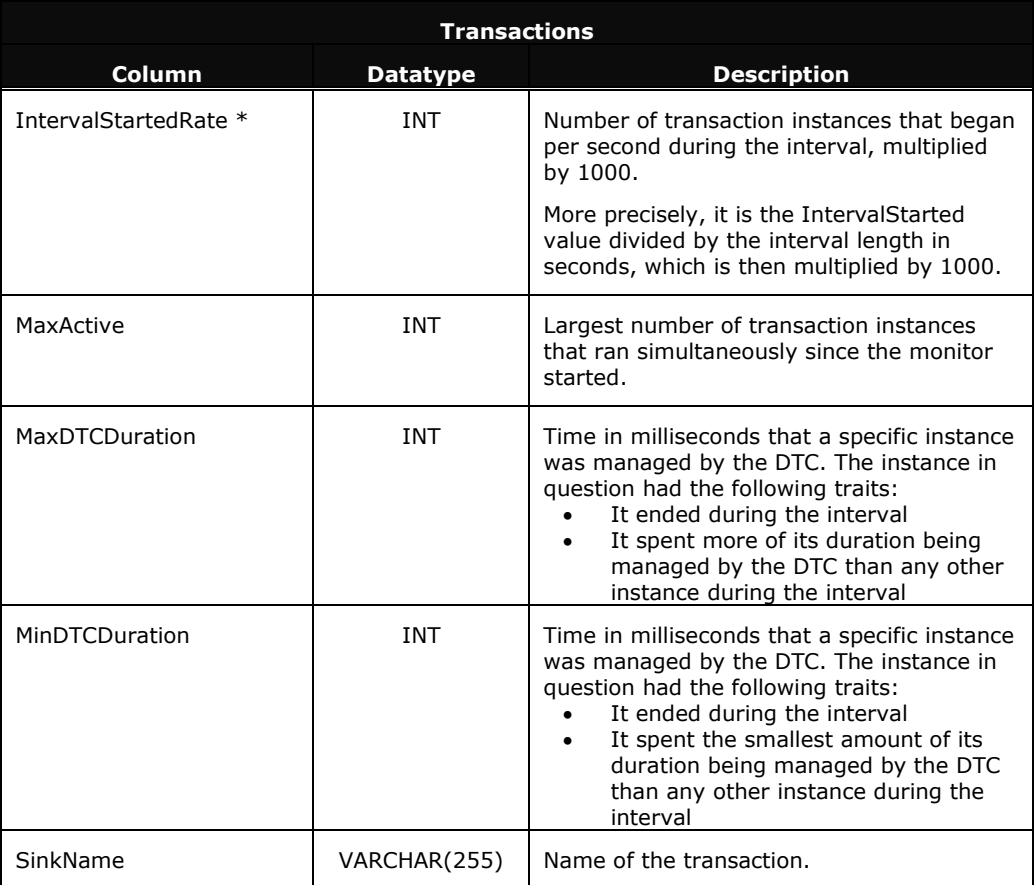

\* In the Transactions runtime panel and reports, AppMetrics divides this rate-based value by 1000, which yields a rate-per-second value. For example, if the value is 1505, then AppMetrics divides it by 1000, which results in a value of 1.505 items per second. AppMetrics can then display this rate-per-second value in the runtime panel and reports.

#### **Table B4: Transactions Log Table**

#### **SQL Table Definitions for Production Monitor Logs**

The following table definitions show the SQL syntax that is used to create a relational database containing the data gathered by the Production monitors.

```
CREATE TABLE [dbo].[AllTransactions] (
   [DateTime] [datetime] NULL ,
   [Active] [int] NULL ,
   [ComputerName] [varchar] (255) NULL ,
   [IntervalAborted] [int] NULL ,
   [IntervalAbortedLevel] [int] NULL ,
   [IntervalAbortedRate] [int] NULL ,
   [IntervalBeginActive] [int] NULL ,
   [IntervalCompleted] [int] NULL ,
   [IntervalCompletedRate] [int] NULL ,
   [IntervalMaxActive] [int] NULL ,
   [IntervalMinActive] [int] NULL ,
   [IntervalNumber] [int] NULL ,
   [IntervalStarted] [int] NULL ,
   [IntervalStartedLevel] [int] NULL ,
   [IntervalStartedRate] [int] NULL ,
   [MaxActive] [int] NULL 
) ON [PRIMARY]
GO
CREATE TABLE [dbo].[Component] (
   [DateTime] [datetime] NULL ,
   [Active] [int] NULL ,
   [ComputerName] [varchar] (255) NULL ,
   [IntervalAborted] [int] NULL ,
   [IntervalAbortedLevel] [int] NULL ,
   [IntervalAbortedRate] [int] NULL ,
   [IntervalAvgDuration] [int] NULL ,
   [IntervalBeginActive] [int] NULL ,
   [IntervalCompleted] [int] NULL ,
   [IntervalCompletedRate] [int] NULL ,
   [IntervalDurationLevel] [int] NULL ,
   [IntervalMaxActive] [int] NULL ,
   [IntervalMaxDuration] [int] NULL ,
   [IntervalMinActive] [int] NULL ,
   [IntervalMinDuration] [int] NULL ,
   [IntervalNumber] [int] NULL ,
   [IntervalStarted] [int] NULL ,
   [IntervalStartedLevel] [int] NULL ,
   [IntervalStartedRate] [int] NULL ,
   [MaxActive] [int] NULL ,
   [PackageName] [varchar] (255) NULL ,
   [SinkName] [varchar] (255) NULL 
) ON [PRIMARY]
GO
CREATE TABLE [dbo].[Package] (
   [DateTime] [datetime] NULL ,
   [ComputerName] [varchar] (255) NULL ,
   [Crashes] [int] NULL ,
   [IntervalLost] [int] NULL ,
```

```
[IntervalNumber] [int] NULL ,
   [Lost] [int] NULL ,
   [MTSThreads] [int] NULL ,
   [NumActivations] [int] NULL ,
   [PackageName] [varchar] (255) NULL ,
   [PageFaultsPerSec] [float] NULL ,
   [PercentCPU] [int] NULL ,
   [Shutdowns] [int] NULL ,
   [State] [int] NULL ,
   [WorkingSet] [int] NULL,
   [VirtualBytes][int] NULL
) ON [PRIMARY]
GO
CREATE TABLE [dbo].[Transactions] (
   [DateTime] [datetime] NULL ,
   [Active] [int] NULL ,
   [AvgDTCDuration] [int] NULL ,
   [ComputerName] [varchar] (255) NULL ,
   [IntervalAborted] [int] NULL ,
   [IntervalAbortedLevel] [int] NULL ,
   [IntervalAbortedRate] [int] NULL ,
   [IntervalAvgDuration] [int] NULL ,
   [IntervalBeginActive] [int] NULL ,
   [IntervalCompleted] [int] NULL ,
   [IntervalCompletedRate] [int] NULL ,
   [IntervalDurationLevel] [int] NULL ,
   [IntervalMaxActive] [int] NULL ,
   [IntervalMaxDuration] [int] NULL ,
   [IntervalMinActive] [int] NULL ,
   [IntervalMinDuration] [int] NULL ,
   [IntervalNumber] [int] NULL ,
   [IntervalStarted] [int] NULL ,
   [IntervalStartedLevel] [int] NULL ,
   [IntervalStartedRate] [int] NULL ,
   [MaxActive] [int] NULL ,
   [MaxDTCDuration] [int] NULL ,
   [MinDTCDuration] [int] NULL ,
   [SinkName] [varchar] (255) NULL 
) ON [PRIMARY]
GO
```
**Figure 3-1 SQL Table Definitions for Production Monitors**